## **Skala**

Ustala skalę, jednostki rysunkowe i wymiarowe, tworzy style wymiarowania.

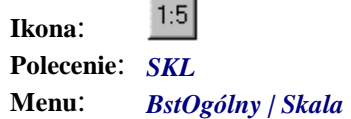

Polecenie uruchamia okno dialogowe *Skala i jednostki*, w którym użytkownik może dokonać wyboru skali rysunku, jednostek rysunkowych oraz wymiarowych.

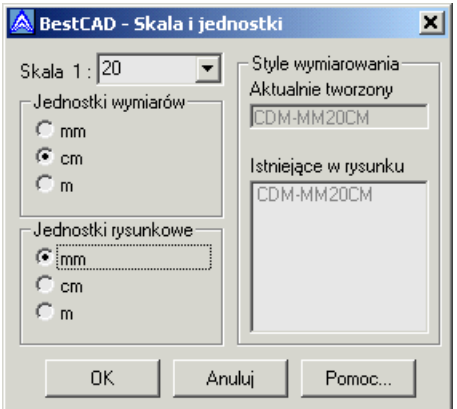

**Rys. 1.** *Okno dialogowe Skala i jednostki* 

W oparciu o ustawienia tworzony jest styl wymiarowy o nazwie:

CDM — **JR SK JW** (np. CDM-MM 10 CM)

gdzie: **JR** — jednostki rysunkowe, **SK** — skala, **JW** — jednostki wymiarowe.

Zdefiniowany w ten sposób styl będzie obowiązujący do momentu ponownego ustalenia parametrów bądź modyfikacji stylów wymiarowania poleceniem AutoCAD-a DDIM (DWYM). Domyślnie ustawiany jest styl CDM-MM 10 CM.

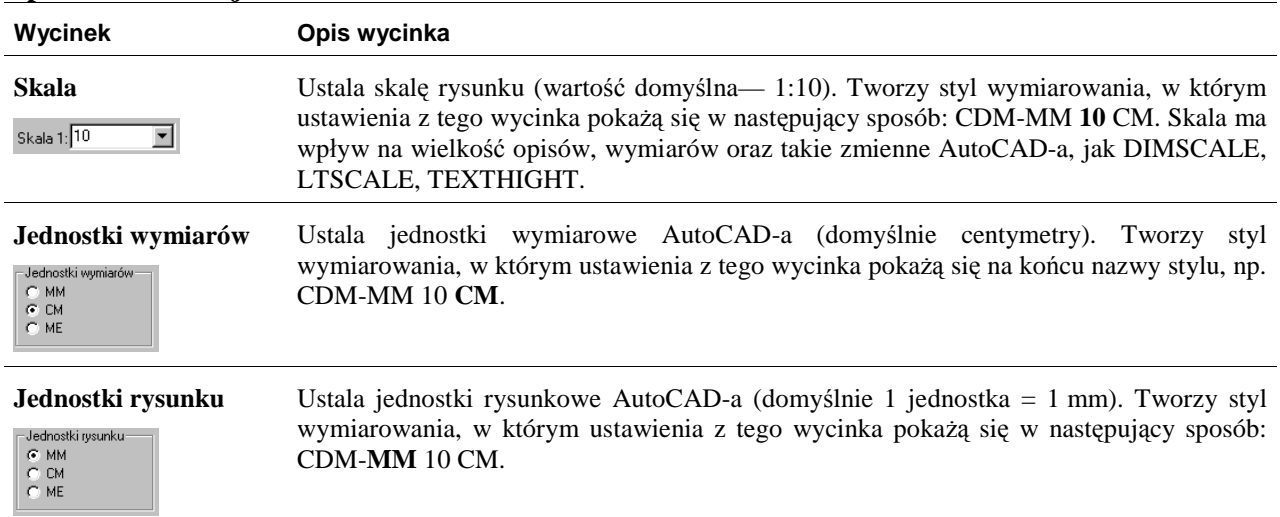

## **Opis okna Skala i jednostki**